## Dal MENU accedere alla sezione Colloqui.

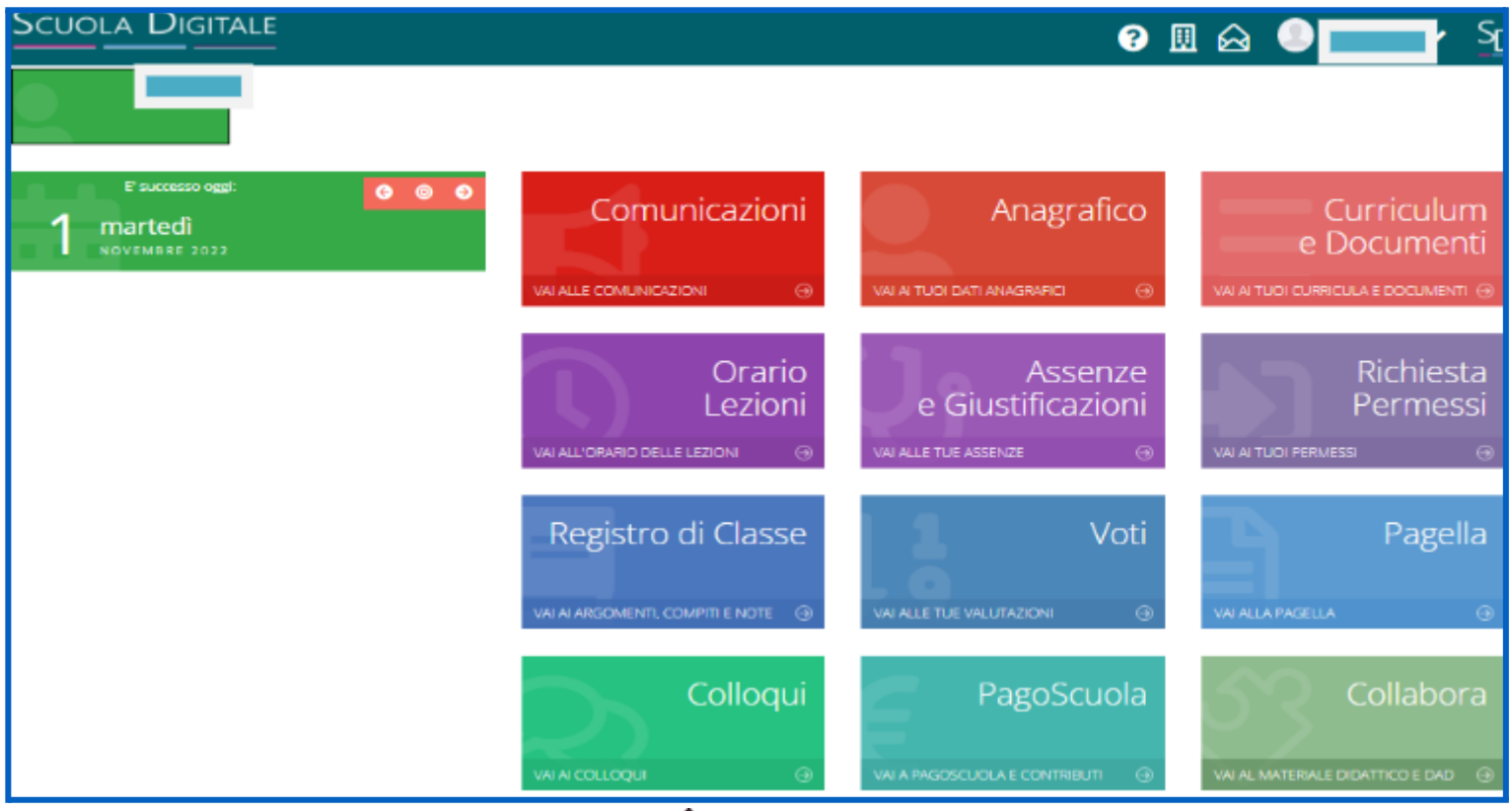

 $\mathbf{r}$ 

Accedere alla prenotazione cliccando su Nuovo/Modifica Colloquio, poi selezionare il mese e verificare la disponibilità cliccando sul pulsante in verde.

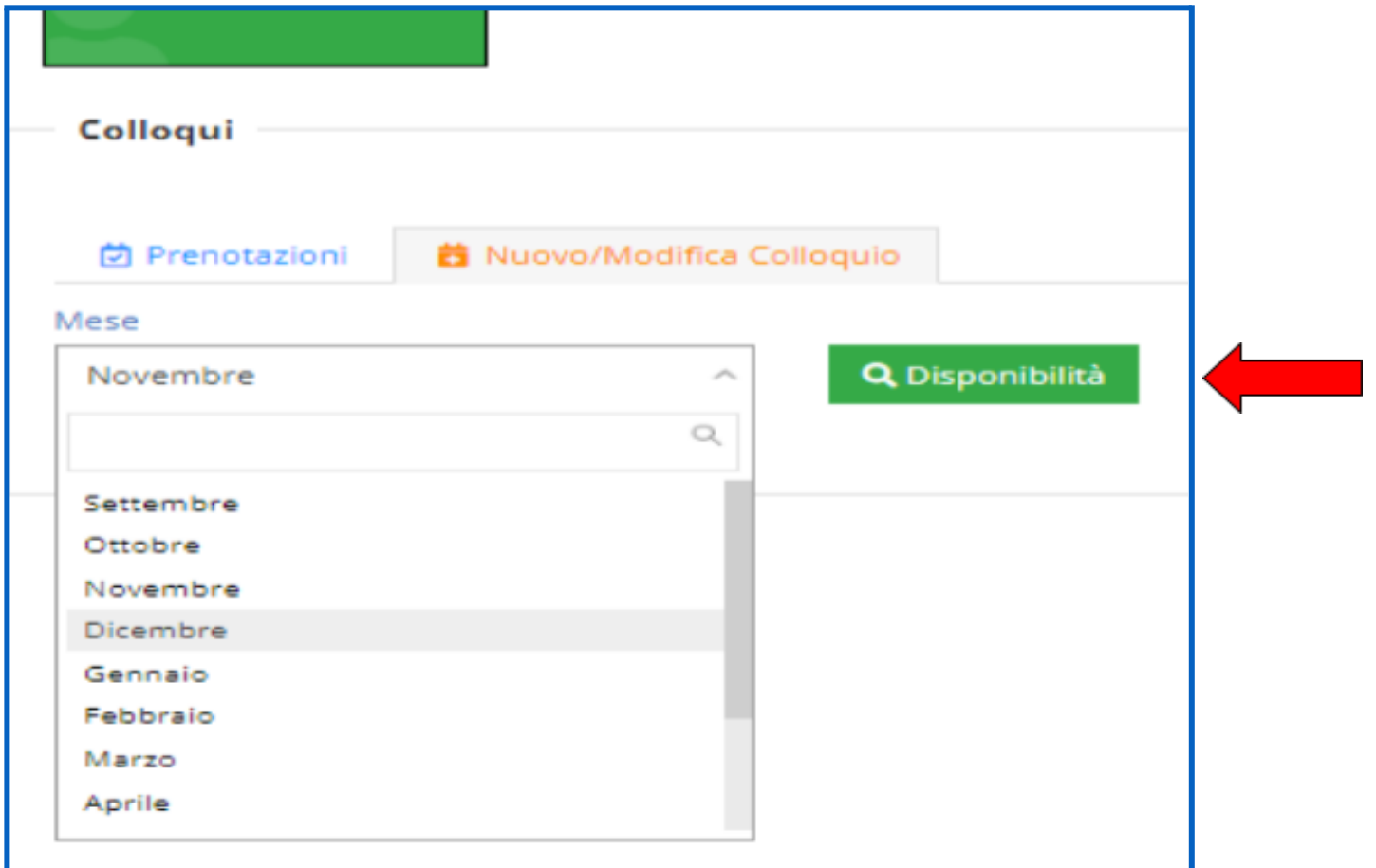

Selezionare il/la Docente, il giorno e il posto.

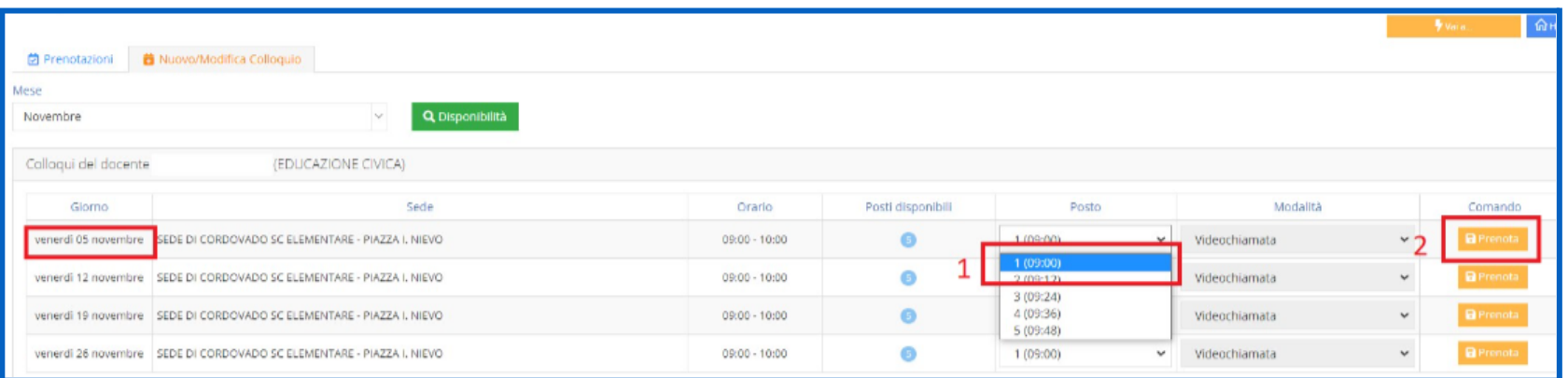

## Prenotare e SALVARE

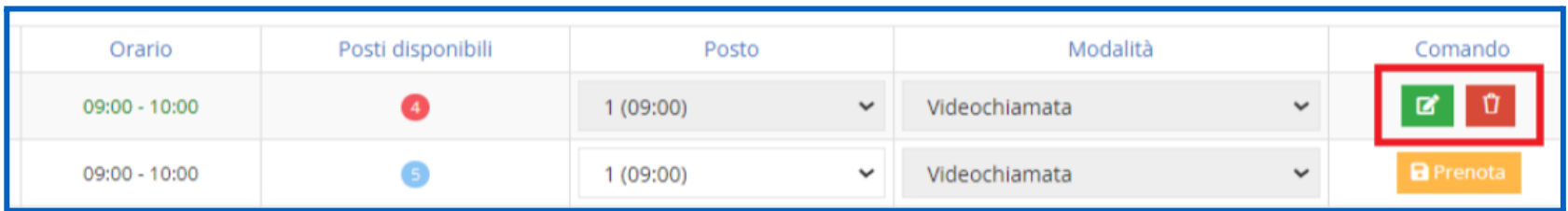

E' possibile consultare tutti i colloqui prenotati selezionando la voce PRENOTAZIONI.

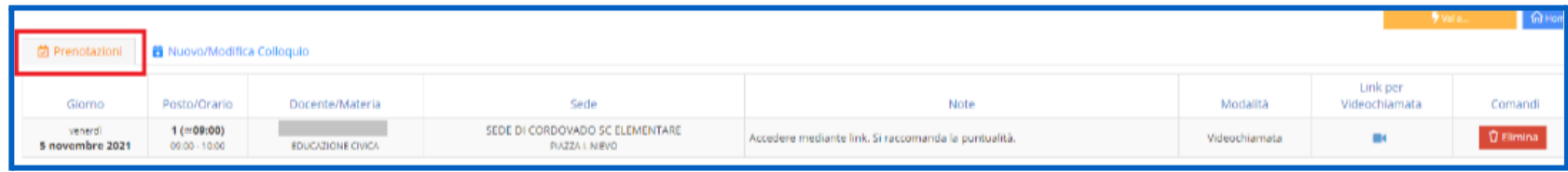